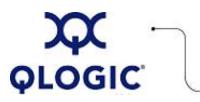

# **Readme File**

## **SNIA SMI S API for Linux Platforms**

This software license applies only to QLogic customers. QLogic Corporation. All rights reserved.

### **Table of Contents**

- 1. OS Support
- 2. Installing the rpm Package
- 3. Removing the rpm Package
- 4. Contacting Support

#### 1. OS Support

QLogic offers its HBA CIM Provider software, v1.10.01, in platform-specific packages for the Linux operating systems identified in the following table.

| Linux Platform                           | QLogic HBA CIM Provider Package                           |
|------------------------------------------|-----------------------------------------------------------|
| Red Hat Enterprise Linux 3 (EM64T/AMD64) | QLogicHBACIMProvider-RHEL3x86_64-1.10.01-rel.x86_64.rpm   |
| Red Hat Enterprise Linux 3 (x86)         | QLogicHBACIMProvider-RHEL3x86-1.10.01-rel.i386.rpm        |
| Red Hat Enterprise Linux 4 (IA64)        | QLogicHBACIMProvider-RHEL4U2ia64-1.10.01-rel.ia64.rpm     |
| Red Hat Enterprise Linux 4 (EM64T/AMD64) | QLogicHBACIMProvider-RHEL4U2x86_64-1.10.01-rel.x86_64.rpm |
| Red Hat Enterprise Linux 4 (x86)         | QLogicHBACIMProvider-RHEL4U2x86-1.10.01-rel.i386.rpm      |
| SUSE Linux Enterprise 8 (x86)            | QLogicHBACIMProvider-SLES8x86-1.10.01-rel.i386.rpm        |
| SUSE Linux Enterprise 9 (EM64T/AMD64)    | QLogicHBACIMProvider-SLES9x86_64-1.10.01-rel.x86_64.rpm   |
| SUSE Linux Enterprise 9 (x86)            | QLogicHBACIMProvider-SLES9x86-1.10.01-rel.i386.rpm        |

The QLogic HBA SMI S provider supports the following SMI S profiles:

- FC HBA Profile
- FC Initiator Ports subprofile
- Server Profile
- Host Discovered Resources Profile

Support for Host Discovered Resources profile is disabled by default. To enable support for Host Discovered Resources profile, open the /etc/localqlogichbasmis.properties file and set the following entry to 1:

HostDiscoveredResources=1

Make sure the above entry is terminated by a newline.

The provider passes all tests for the FC HBA profile & FC Initiator Ports subprofile and all the Instance and Association tests for the Server profile with ICTP 1.1.0.83.

#### 2. Installing the rpm Package

1. Install the rpm package as:

#rpm -iv QLogicHBACIMProvider-<LinuxOS>-1.10.01-rel.<Platform>.rpm
where
<LinuxOS> identifies the Linux platform (RHEL3x86\_64, RHEL3x86, RHEL4U2ia64, RHEL4U2x86\_64,
RHEL4U2x86, SLES8x86, SLES9x86\_64, or SLES9x86)
<Platform> is the hardware platform (x86\_64, i386, ia64, or x86\_64)

2. Execute pegsetup located at /opt/QLogic\_Corporation/pegasus-2.5.1-qlogic-<Platform>
 as:

```
#cd /opt/QLogic_Corporation/pegasus-2.5.1-qlogic-<Platform>
#. ./pegsetup
```

3. Start the cimserver as: #cimserver

#### 3. Removing the rpm Package

- 1. Stop the cimserver if it is running: #cd /opt/QLogic\_Corporation/pegasus-2.5.1-qlogic-<Platform> #. ./pegsetup #cimserver -s
- 2. Uninstall the rpm package as: #rpm -ev QLogicHBACIMProvider-<Platform>\_64-1.10.01-rel

#### 4. Contacting Support

Please feel free to contact your QLogic approved reseller or QLogic Technical Support at any phase of integration for assistance. QLogic Technical Support can be reached by the following methods:

Web: http://support.qlogic.com

North America Contact Information Email: <u>support@qlogic.com</u> Phone: (952) 932-4040

Support contact information for other regions of the world is available at the QLogic website: <u>http://support.qlogic.com</u>

Go to Top

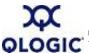

© Copyright 2007. All rights reserved worldwide. QLogic, the QLogic logo, and the Powered by QLogic logo are registered trademarks of QLogic Corporation. All other brand and product names are trademarks or registered trademarks of their respective owners.